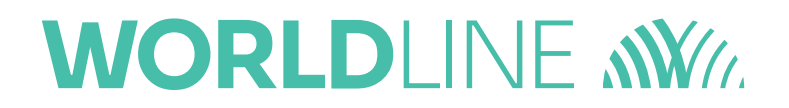

### **Félicitation pour votre enregistrement sur votre espace WL Extranet. Grâce à cet outil, vous pouvez consulter le détail de vos transactions et le détail des coûts qui y sont liés. Vous avez également la possibilité de créer des filtres et d'adapter la présentation des données à vos besoins.**

#### Login

Lors de votre première connexion, vous avez la possibilité de modifier votre mot de passe. Dans le cas où vous oubliez votre mot de passe, il vous est possible de demander un nouveau via l'écran login. Il vous sera alors envoyé par email. Votre nom d'utilisateur, qui correspond à votre adresse e-mail, commence toujours par une majuscule.

#### Rechercher vos transactions

Vous pouvez rechercher vos transactions par définir une période (moins d'un mois) et cliquer le bouton de recherche.

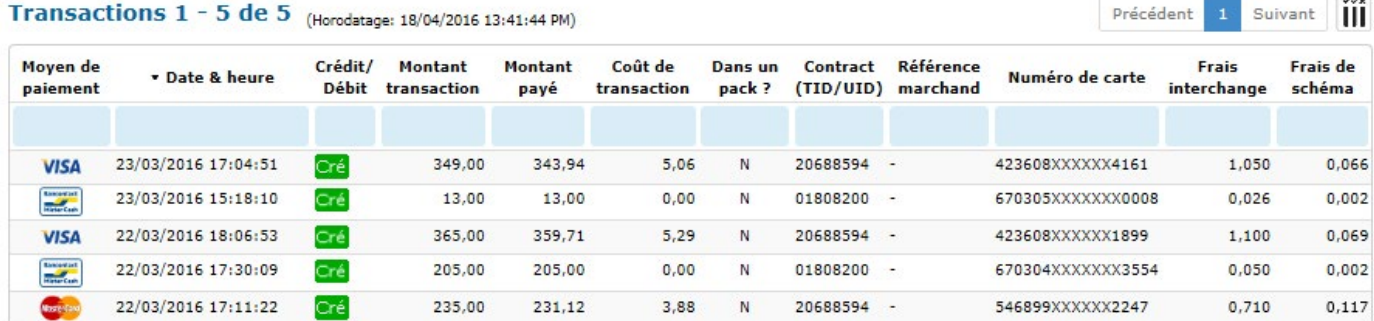

**Coût de transaction =** Coût total de la transaction (99,9 signifie que le coût ne soit pas encore connu)

**Dans un Pack ? =** Les frais sont inclus (Y) ou non (N) dans le Pack lié à votre contrat

**Frais Interchange =** Montant des frais payés à l'émetteur de la carte (la banque)

F**rais de schéma =** Montant des frais payés aux marques des cartes de paiement (VISA / Mastercard)

#### Tri de vos transactions

Vous pouvez trier vos transactions à l'aide des petites flèches qui se trouvent à côté du titre de chaque colonne.

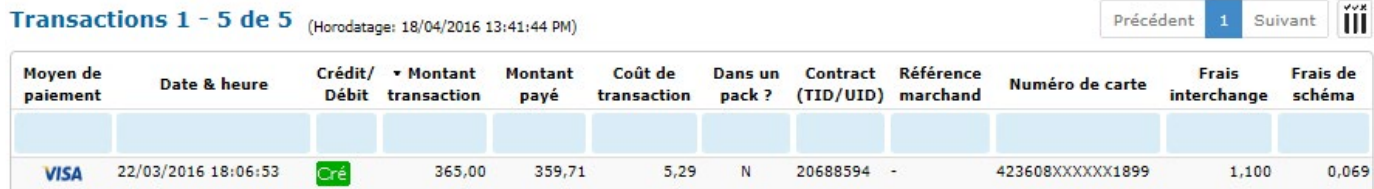

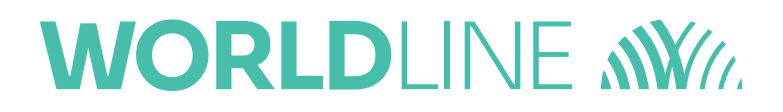

## **Filtrer vos transactions en cliquant dans les zones bleues dans les zones bleues dans les zones bleues de cli**

Vous pouvez filtrer vos transactions en cliquant dans les zones bleues qui se trouvent sous le nom des colonnes.

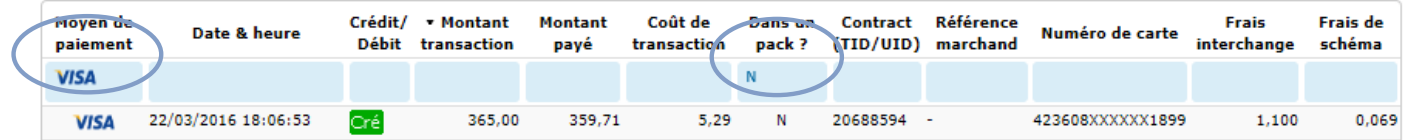

# Rajouter des données supplémentaires *Rajouter des données supplémentaires*

Vous pouvez rajouter des colonnes en cliquant sur l'icône  $\iiint$  qui se trouve à la droite de l'écran.

9

Vous pouvez rajouter des colonnes en cliquant sur l'icône qui se trouve à la droite de

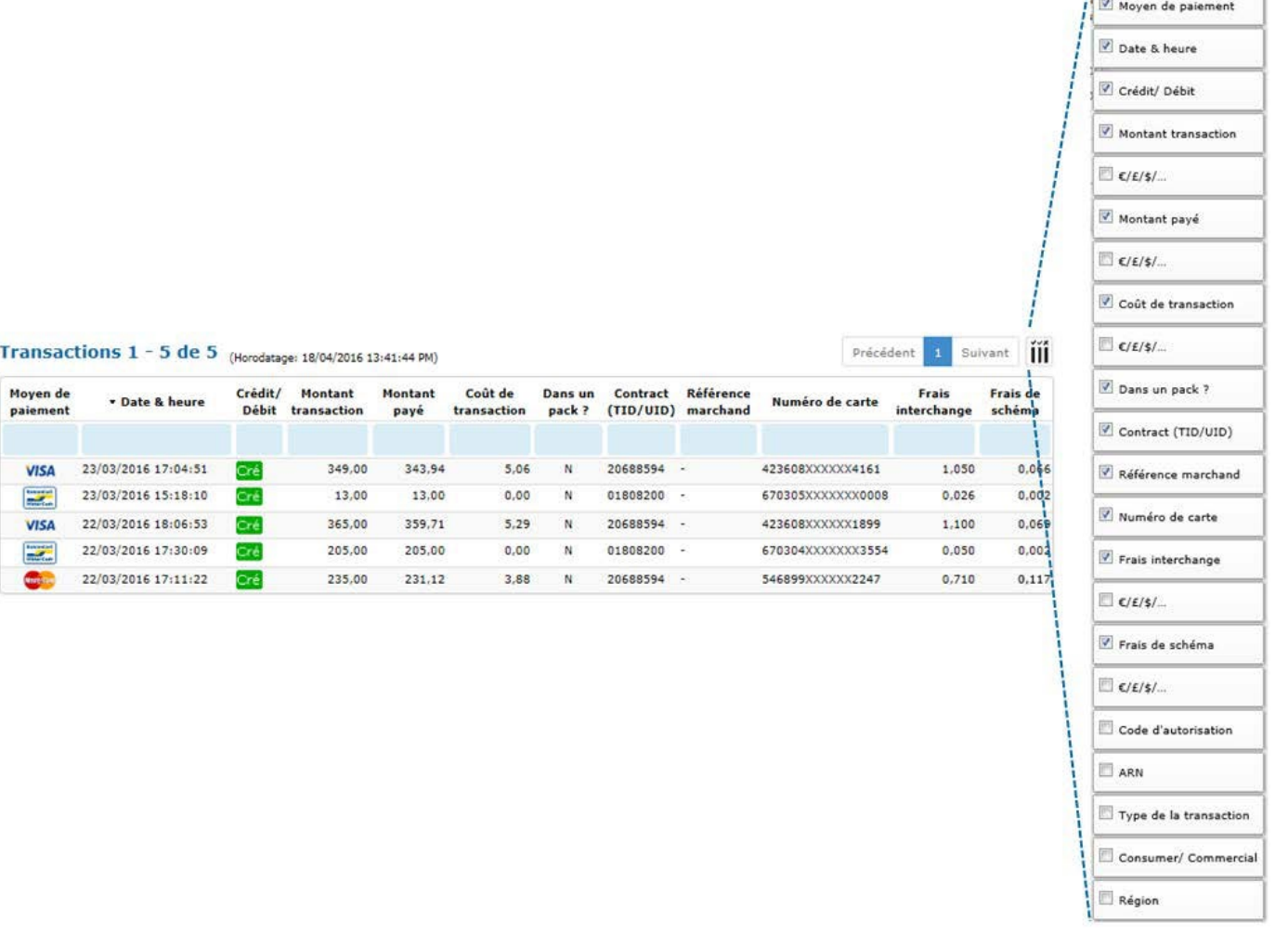